## **Shape Picture**

I can use shapes to create a particular image.

Using paint software on the computer, we have been learning to create pictures using shapes. Can you draw and colour your own picture here using just shapes? You could even try copying it to make a computer version too.

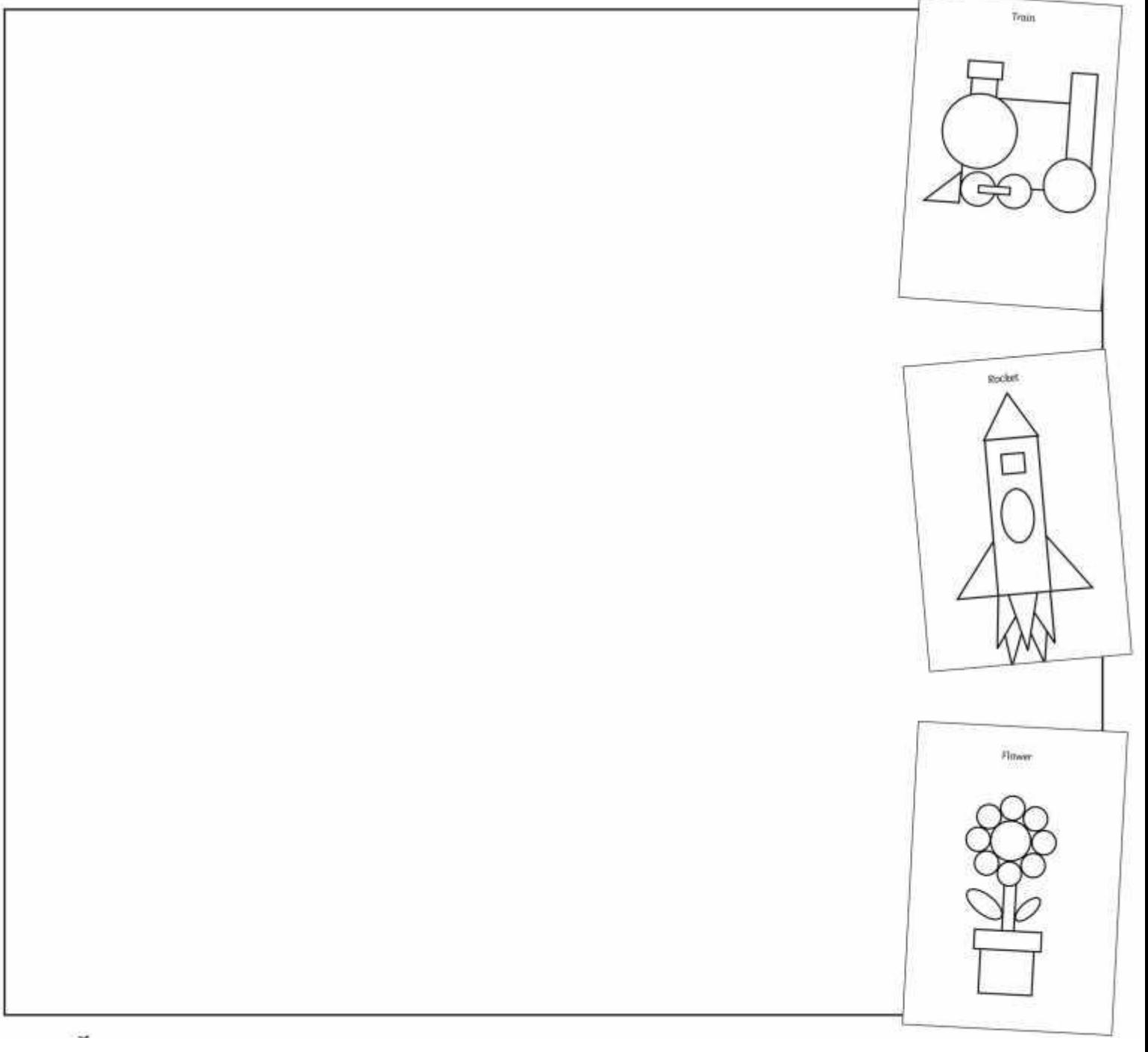

## **Shape Picture**

I can use shapes to create a particular image.

Using paint software on the computer, we have been learning to create pictures using shapes. Can you draw and colour your own picture here using just shapes? You could even try copying it to make a computer version too.

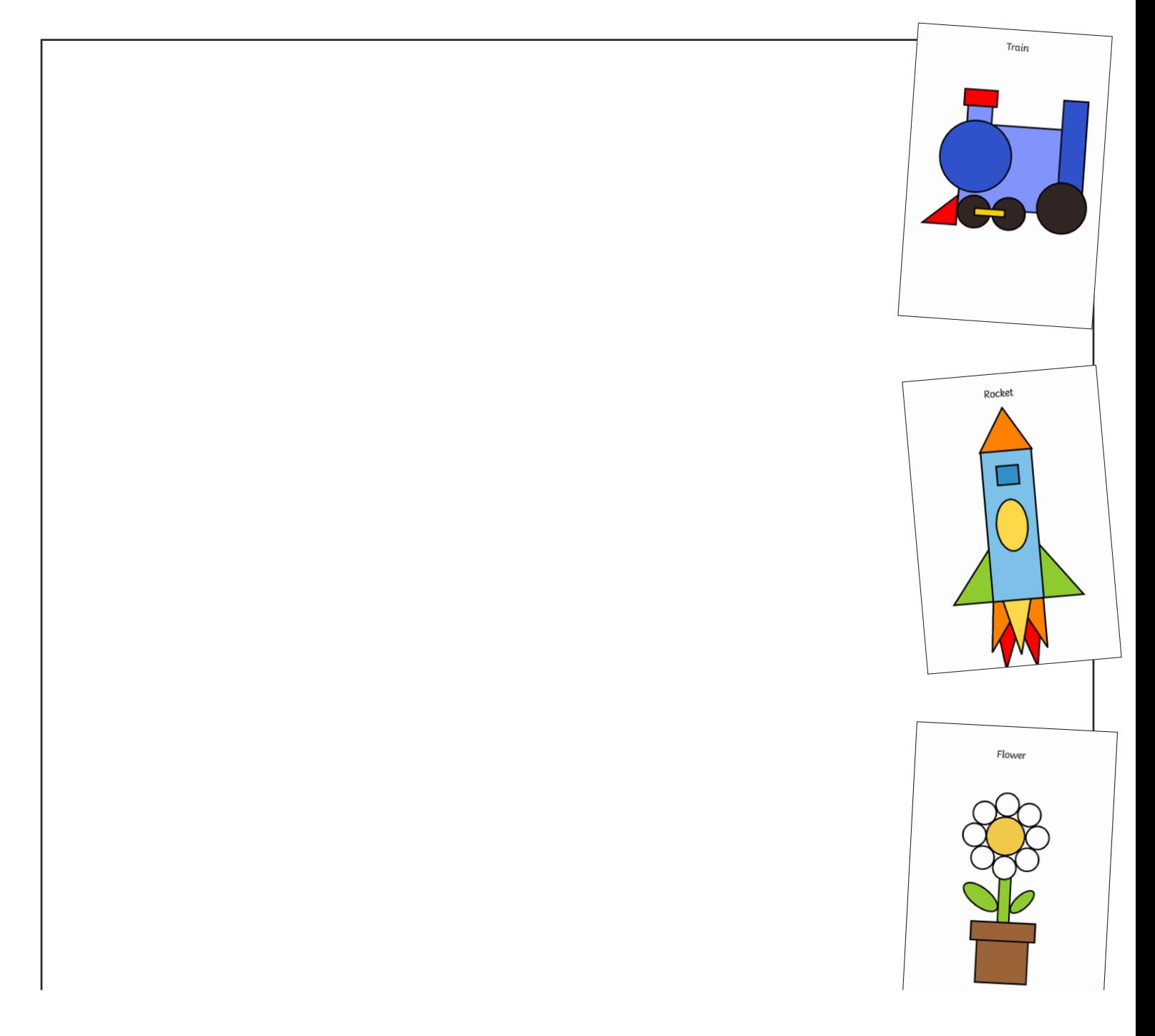

## **Typing Practice**

I can type and format text, then save my work.

At school, we have been learning to type on the computers.

If your child has access to a computer at home, you could help them to practise their skills with supervision.

Write some sentences about a recent trip, visit, activity or event at home.

Here are some of the word processing skills your child may be able to demonstrate:

- Type on the keyboard using two hands.
- Type a mixture of letters, numbers and symbols, including using the shift key.
- Select text and change the size, type or colour.
- Format text in different ways (e.g. bold, italic, underline buttons).
- Save work in a designated place.
- Use the undo button to correct a mistake.
- Use the delete or backspace buttons.
- Use the arrow keys to move around the text.

When you have finished, send a copy in to school!

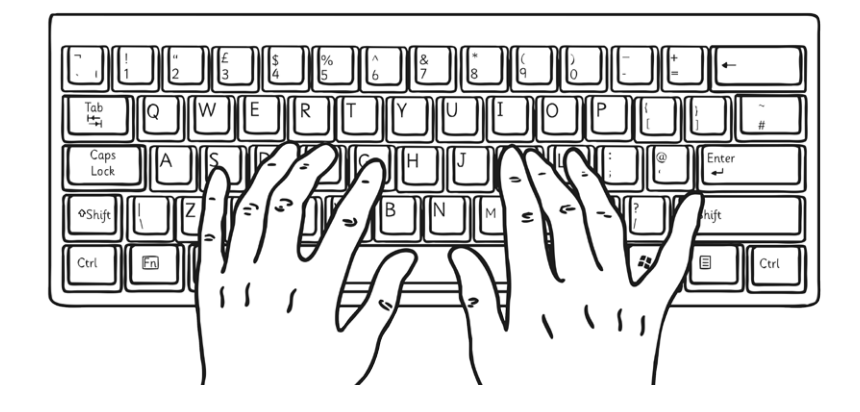

## **Typing Practice**

I can type and format text, then save my work.

At school, we have been learning to type on the computers.

If your child has access to a computer at home, you could help them to practise their skills with supervision.

Write some sentences about a recent trip, visit, activity or event at home.

Here are some of the word processing skills your child may be able to demonstrate:

- Type on the keyboard using two hands.
- Type a mixture of letters, numbers and symbols, including using the shift key.
- Select text and change the size, type or colour.
- Format text in different ways (e.g. bold, italic, underline buttons).
- Save work in a designated place.
- Use the undo button to correct a mistake.
- Use the delete or backspace buttons.
	- Use the arrow keys to move around the text.

When you have finished, send a copy in to school!

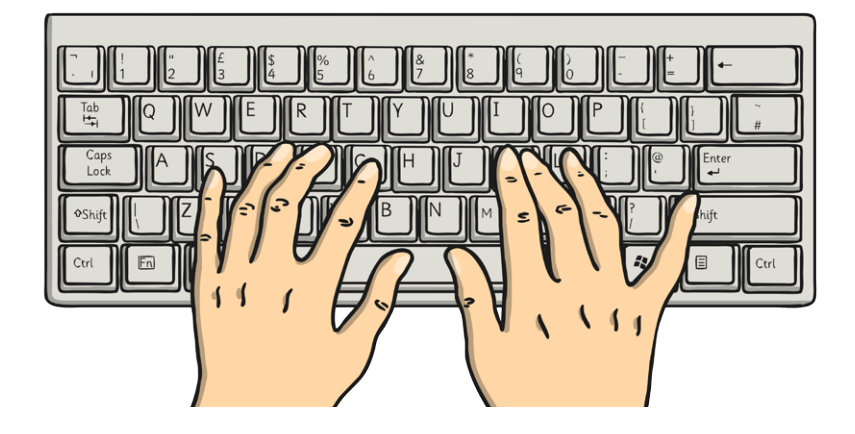